Le but de ce qui suit est de vous aider à **installer GNU/Linux XUbuntu 12.10 sur une clé USB**. L'installation sur un disque dur est similaire, voir plus simple.

Les clés Lexar S23 16GB en USB 3.0 sont conseillées.

Des clé Lexar S23 8GB en USB 3.0 sont bien aussi.

Même sur des ports USB 2, ces clés sont beaucoup plus rapides que beaucoup d'autres, que j'ai testé. c.f. <http://www.juggling.ch/gisin/linux/usbkey.html>

Ayant eu des problèmes d'installation avec XUbuntu 13.04, c'est ce qui a motiver de rester à la version 12.10.

- 12.10 signifie : l'année 2012 et le mois d'octobre (10)
- 13.04 signifie : l'année 2013 et le mois d'avril (04)

La prochaine version sera la 13.10 et sortira fin octobre 2013.

Beaucoup de choix sont à notre disposition.

- ° Un choix standard est Ubuntu avec l'interface graphique Unity. Il est adapté à des personne se limitant à peu d'applications, comme par exemple, Firefox, Thuderbird (pour la messagerie), LibreOffice (pour le traitement de textes) et deux ou trois autres... Il n'est pas adapté à des personnes désirant explorer de nombreuses possibilité de GNU/Linux.
- ° Le choix du DIP est KUbuntu, qui ressemble le plus à Windows d'un point de vu utilisateur.
- ° Un choix serait d'installer Gnome après l'installation de Ubuntu standard.
- ° Edubuntu est un autre choix, qui utilise l'interface Gnome et propose de nombreux logiciels éducatifs.
- ° LUbuntu est un système minimal.
- ° **XUbuntu** semble adapté à l'installation sur une clé USB, car il est assez complet et relativement léger. Il s'exécute rapidement. C'est le choix qui a été fait pour la suite. L'interface graphique s'appelle « XFCE ».

Il existe deux librairies de logiciels sur lesquels la plupart des autres logiciels se basent.

1) GTK, qui est celle utilisée par Xfce et par Gnome et les logiciels standards associés.

2) QT, qui est celle utilisée par KDE et les logiciels standards associés.

Lorsqu'il y a le choix, GTK est conseillé, mais les deux librairies fonctionnent sous Xfce.

Pour débuter, il faut posséder un DVD bootable d'installation de XUbuntu 12.10. Un fichier « gravable » sur DVD se trouve sous :<http://www.ubuntu-fr.org/telechargement> Procédure d'installation :

Des compléments d'informations se trouvent sous : [http://doc.ubuntu-fr.org/tutoriel/installer\\_ubuntu\\_avec\\_le\\_live\\_cd](http://doc.ubuntu-fr.org/tutoriel/installer_ubuntu_avec_le_live_cd)

- Démarrer (booter) sur le DVD
- ° Dès qu'une image apparaît au bas de l'écran, presser sur la touche espace. Image =
- ° Insérer la clé USB
- ° Choisir la langue, Français
- ° Presser sur F3, pour choisir le clavier Swiss French
- ° Sélectionner le menu : « Installer XUbuntu », presser ENTER ... attendre
- ° Presser ENTER pour accepter la langue « Français » d'installation
- ° Cocher la case « Installer ce logiciel tiers » en bas d'écran
- ° Cocher la case « Télécharger les mises à jour pendant l'installation ». Si la connexion Internet est par Wifi, il faut aller sur l'écran suivant, pour se connecter par Wifi, puis revenir en arrière, pour cocher la case de mises à jour.
- ° Cocher la dernière puce « Autre chose » pour installer sur la clé USB, ENTER ... attendre
- ° En bas de fenêtre, **sélectionner le lieu d'installation « /dev/sdb USB ...» !!!** Il se peut que le lieu soit « /dev/sdc ... » s'il y a deux disques dur dans l'ordinateur.
- Sélectionner « /dev/sdb1 » se trouvant sous « /dev/sdb » et cliquer sur le bouton « » pour effacer la partition actuelle de la clé USB (sdb). S'il y a une deuxième partition sur la clé, l'effacer aussi.
- $\degree$  Sélectionner « espace libre », sous « /dev/sdb » et cliquer sur le bouton « + » pour ajouter une première partition.
	- Taille = 1'000 Mo, Type = Primaire, Emplacement = Début,
	- Utiliser comme « système de fichiers FAT32 », Point de montage = « /dos ». VALIDER
	- Cela permettra de stocker des données lisibles sur les système Linux, Windows et Mac.
- Sélectionner « espace libre », cliquer sur le bouton « + » pour ajouter une deuxième partition. Taille = inchangée, sera maximal, Type = Primaire, Emplacement = Début, Utiliser comme « système de fichiers ext2 », Point de montage = « / ». VALIDER C'est là que le système XUbuntu sera installé.
	- « / » correspond à la racine de l'installation, « /home/*vos\_initiales* » sera le dossier de vos fichiers.
- ° Vérifier que le **lieu d'installation est bien « /dev/sdb USB... » !!!** Si ce n'est pas fait, le disque dur ne démarrera plus sans la présence de la clé USB ! Il faudrait donc réparer le Master Boot Record (MBR) du disque dur si l'erreur est faite !
- ° Cliquer sur « Installer maintenant » pour démarrer l'installation. Elle prendra environ 30 minutes sur les clés Lexar USB 3.0 16GB S23.
- -> L'installation commence, plusieurs questions vous sont encore posées :
- ° « Où vous trouvez-vous ? », « Zurich », « Paris », « Bern », « Genève » sont quatre réponses possibles, c'est utile pour régler l'horloge interne de l'ordinateur.
- ° Presser ENTER pour accepter le clavier : Allemand (Suisse) Français (Suisse) + CONTINUER Vous pouvez tester le clavier en cas de doutes.
- . « Votre nom » : écrivez votre nom
- . « Le nom de votre ordinateur » : je conseille un nom court, tel que « usb ».
- . « Choisissez un nom d'utilisateur » : je conseille vos initiales, tel que « bg » pour moi. Ces deux noms apparaîtront souvent, donc s'ils sont courts, ils prendront moins de place.
- . Mot de passe. Il sera souvent demandé, je conseille un mot court, tel que « 1234 ». Le répéter. Trop de sécurité tue la sécurité, vu qu'il est demandé trop souvent, je suggère un mot court.
- . « Ouvrir la session automatiquement », sélectionner cette puce, + CONTINUER
- Parfois il est demandé : « Choisissez une image », peut important.

Attendre 30 à 40 minutes, dans le meilleur des cas. Sur certaines clés, il faut attendre plus de 70 minutes 1

A la fin, il faudra redémarrer.

« Don't Upgrade » pour l'instant. Plus tard vous pourrez passer à Ubuntu 13.04, sans problème. Mais cela prendra du temps.

° Cliquer sur le point d'exclamation blanc sur rouge, pour installer les mises à jours, cela prendra 20 à 30 minutes. Votre mot de passe sera demandé. ATTENDRE... puis redémarrer.

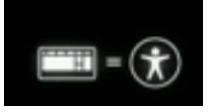